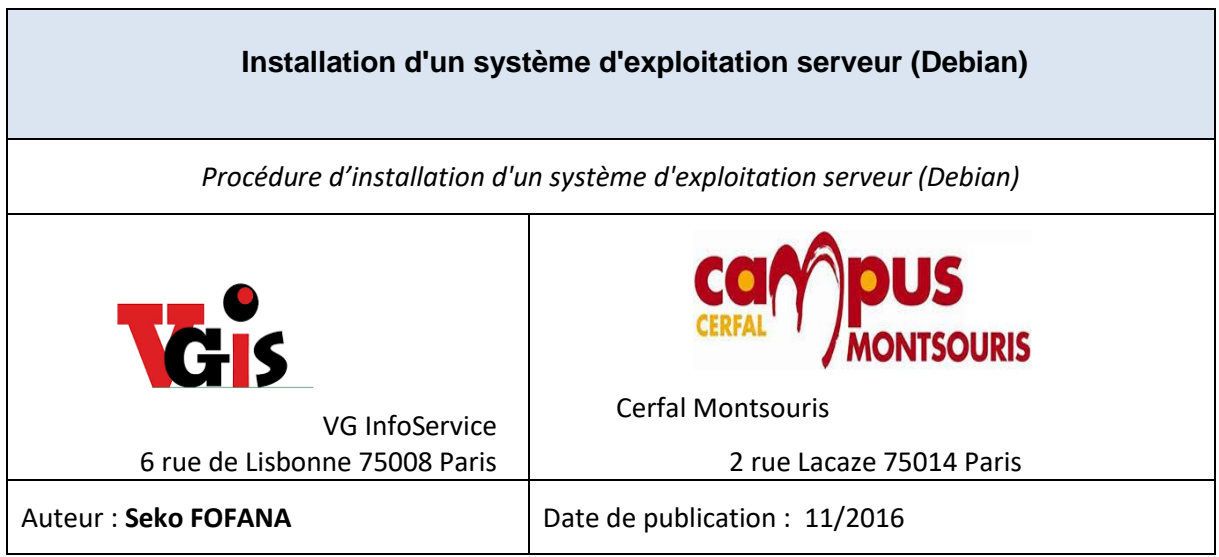

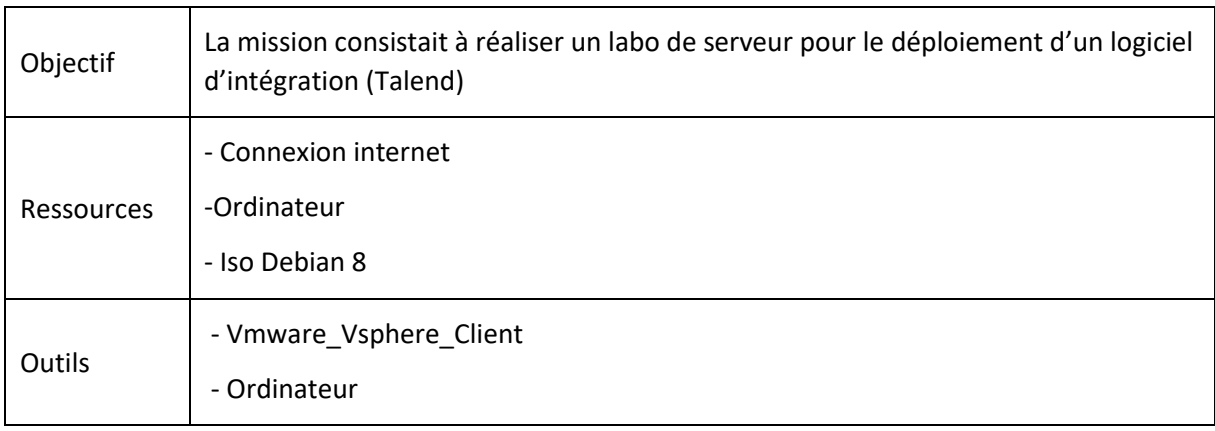

## **Convention**

Par convention, les informations particulières seront mises en avant tout au long de cette procédure en respectant les règles et mise en page ci-dessous :

*Ce paragraphe apporte à l'utilisateur une information qui pourra l'aider ou lui rappeler un ou plusieurs points précis et utiles pour sa réalisation.* 

*Ce paragraphe apporte à l'utilisateur une information importante sur un ou plusieurs points précis. Celle-ci est indispensable pour la bonne réalisation de la procédure.* 

## Procédure de d'installation d'une VM Debian

# 1. Configuration

Pour créer le serveur il faut commencer par créer une nouvelle machine virtuelle dans le cluster.

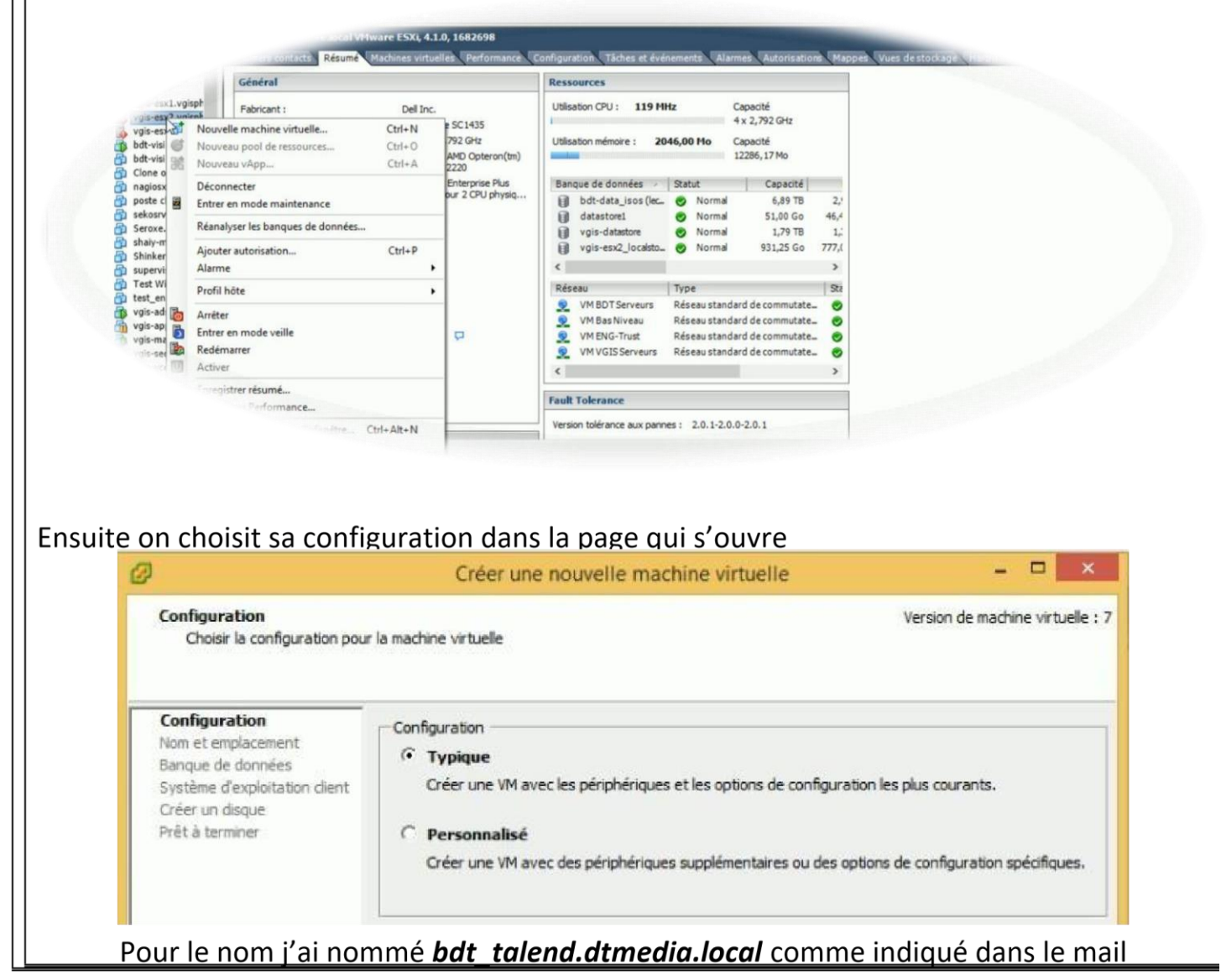

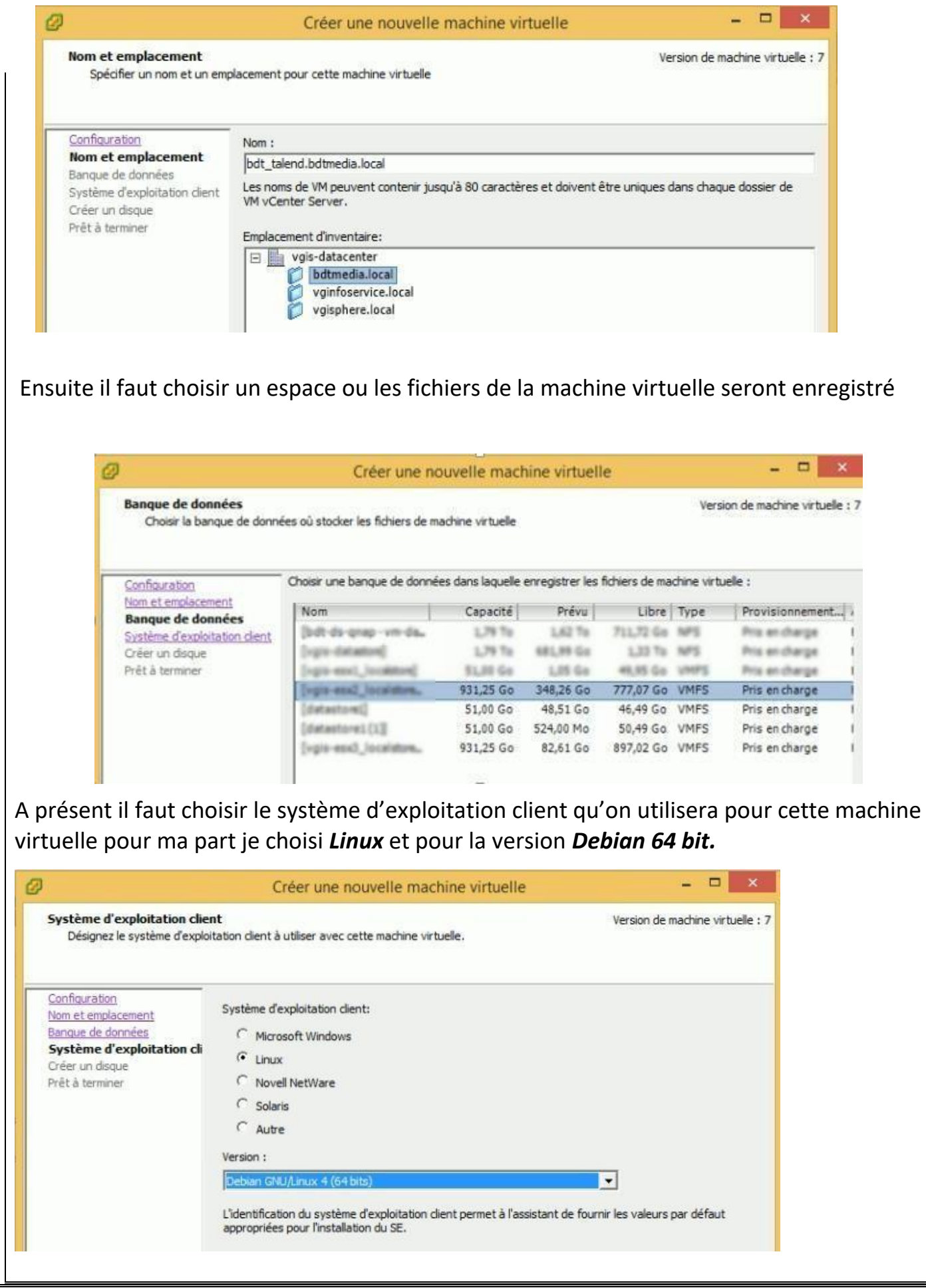

Ensuite on indique la taille qu'on veut attribuer à son disque dur virtuel, pour ma part je lui ai atribué 10 Go.

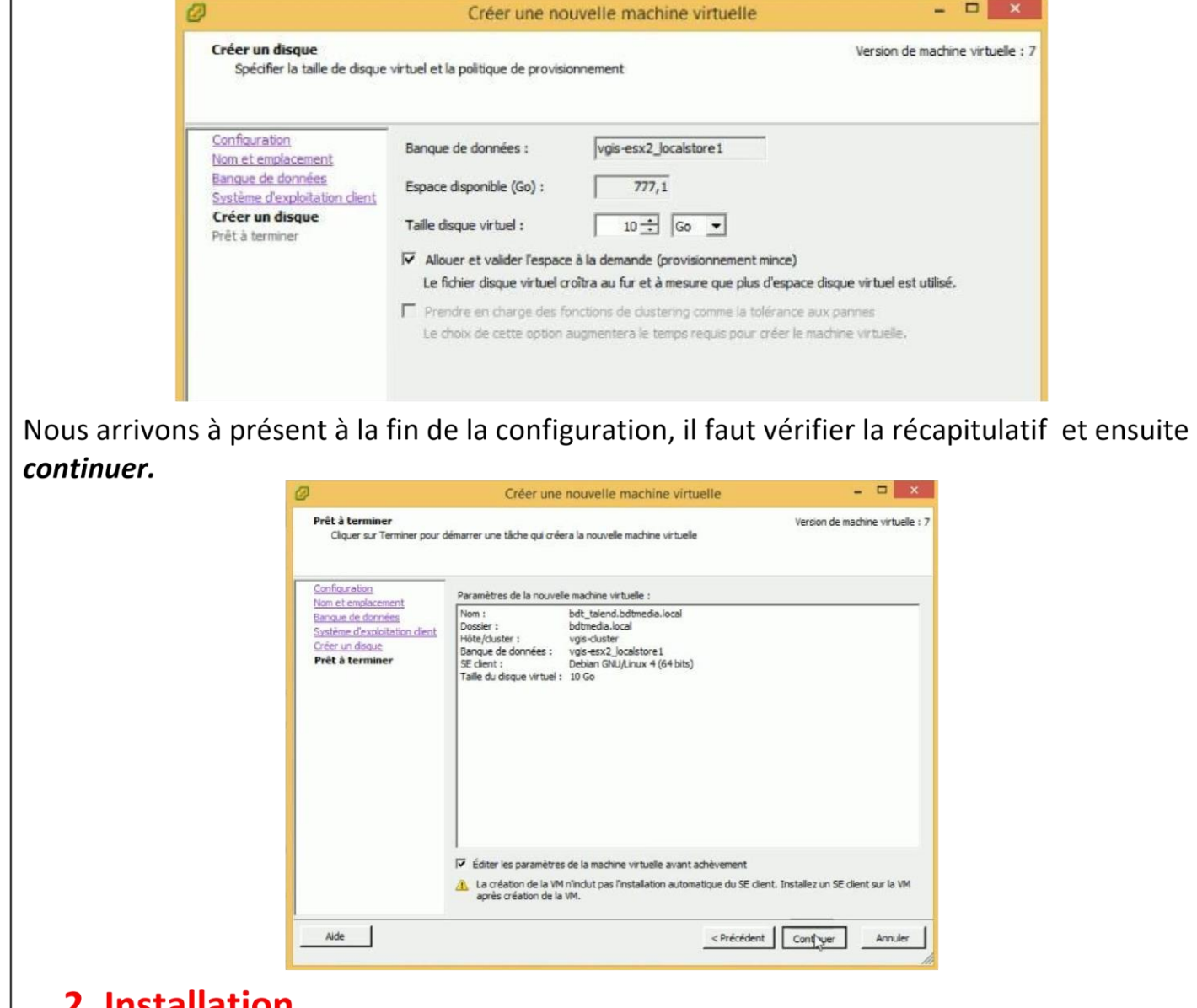

<u>Installation</u>

A présent nous allons passer à l'installation, dans première étape, il faut choisir 64 bit install pour l'installation en 64 bit et ensuite viens le choix de la langue

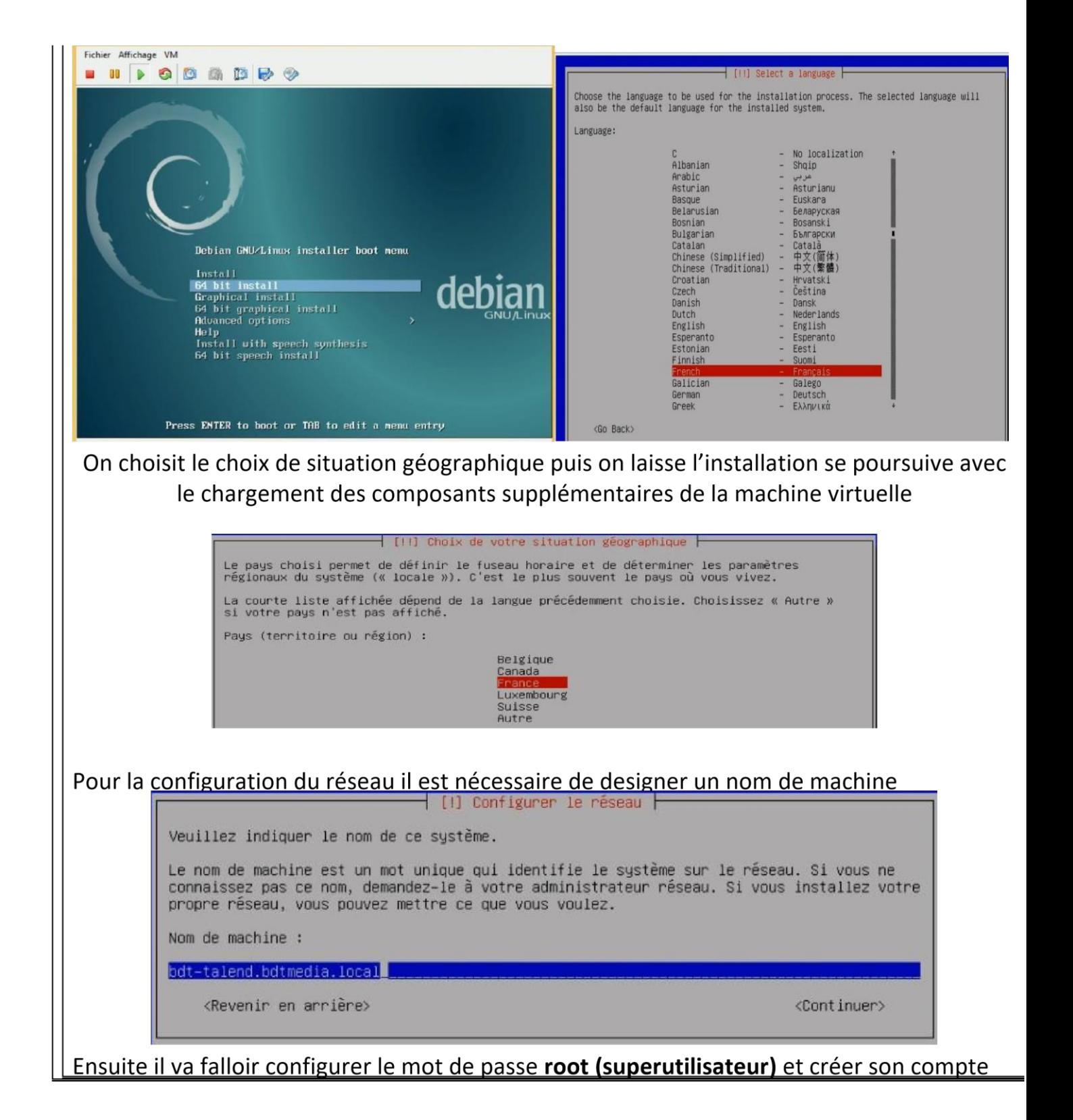

⊣ [!!] Créer les utilisateurs et choisir les mots de passe ⊦

Vous devez choisir un mot de passe pour le superutilisateur, le compte d'administration<br>du système. Un utilisateur malintentionné ou peu expérimenté qui aurait accès à ce compte<br>peut provoquer des désastres. En conséquence

Un bon mot de passe est composé de lettres, chiffres et signes de ponctuation. Il devra<br>en outre être changé régulièrement.

Le superutilisateur (« root ») ne doit pas avoir de mot de passe vide. Si vous laissez ce<br>champ vide, le compte du superutilisateur sera désactivé et le premier compte qui sera<br>créé aura la possibilité d'obtenir les privil  $\alpha$  sudo ».

Par sécurité, rien n'est affiché pendant la saisie.

Mot de passe du superutilisateur (« root ») :

#### жжжжнокококококок

<Revenir en arrière>

<Continuer>

┪ [||] Créer les utilisateurs et choisir les mots de passe ├

Un compte d'utilisateur va être créé afin que vous puissiez disposer d'un compte différent de celui du superutilisateur (« root »), pour l'utilisation courante du système.

Veuillez indiquer le nom complet du nouvel utilisateur. Cette information servira par exemple dans l'adresse origine des courriels émis ainsi que dans tout programme qui affiche ou se sert du nom complet. Votre propre nom est un bon choix.

Nom complet du nouvel utilisateur :

seko

<Revenir en arrière>

<Continuer>

### | [!!] Créer les utilisateurs et choisir les mots de passe |

Un bon mot de passe est composé de lettres, chiffres et signes de ponctuation. Il devra en outre être changé régulièrement.

Mot de passe pour le nouvel utilisateur :

кижжижнаковы

<Revenir en arrière>

<Continuer>

 $\overline{\phantom{a}}$  [!!] Partitionner les disques  $\overline{\phantom{a}}$ Le programme d'installation peut vous assister pour le partitionnement d'un disque (avec plusieurs choix d'organisation). Vous pouvez également effectuer ce partitionnement<br>vous-même. Si vous choisissez le partitionnement assisté, vous aurez la possibilité de vérifier et personnaliser les choix effectués. Si vous choisissez le partitionnement assisté pour un disque complet, vous devrez ensuite choisir le disque à partitionner. Méthode de partitionnement : <mark>Assisté – utiliser un disque entier</mark><br>Assisté – utiliser tout un disque avec LVM Assisté - utiliser tout un disque avec LVM chiffré Manuel <Revenir en arrière>

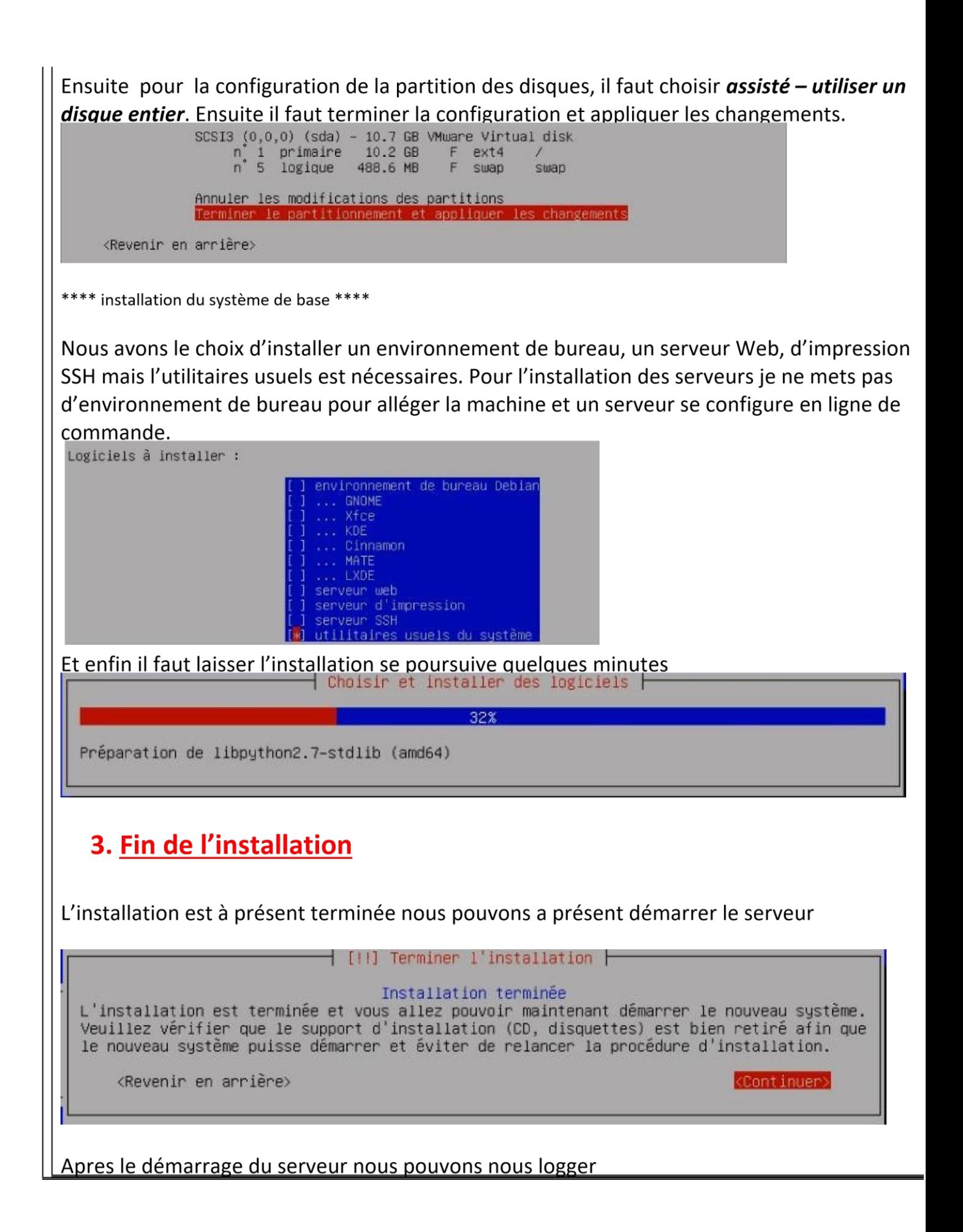

Debian GNU/Linux 8 bdt-talend tty1

bdt-talend login: seko Password: \_

Après l'installation, il est conseiller de faire la mise a jour des paquets puis du système d'exploitation a l'aide des commandes ....

Nous pouvons alors faire les mise a jours des paquets a l'aide des 3 commande suivantes :

- $\checkmark$  Apt-get update
- $\checkmark$  Apt-get upgrade
- √ Apt-get dist-upgrade